## 使用说明书

一、前言

首先对您使用本公司的数码 MP4 产品表示感谢!

本机是全新一代的数码 MP4 产品,其有着完美的视听功能与极高的可靠性和精巧的外观相得益彰, 堪称 大师级的作品,衷心的希望她能给您带来数码时代的超凡享受。

在首次使用之前请务必详细阅读此说明书。读完后请将说明书保存好,为以后需要时做参考之用。

为了更好的服务,本用户手册的内容可能变更。因为产品的性能和功能而发生的变更,将不做另行通知。 如果产品的实际设置和使用方法与本手册不一致,请以机器为准或请访问本公司网站查询最新产品信息。

- ◆ 本机型有多种外观,风格不尽相同,请以实物为准。
- ◆ 本机型有多种菜单界面,风格不尽相同,功能不变,请以机器演示为准。
- ◆ 本说明书中出现"菜单"图示时, 请参考本处说明。

## 二、注意事项

在使用本产品之前,请务必注意下列事项:

- (1)、不要在特别冷、热、多尘和潮湿的环境中使用本机;
- (2)、请避免将机器放置于阳光直射的地方(如停在空旷地带的车辆、沙滩上等等);
- (3)、不要让本机与硬物摩擦撞击,否则会导致本机表面磨花或其它硬件损坏;
- (4)、卡的插入、拔出均要注意关机操作,因为插拔时电流很大,会给机器和卡造成不可预测的损坏;
- (5)、尽量放置在儿童触摸不到的地方,以防止碰落或磕上尖锐物体造成严重的损坏;
- (6)、在下列情况下请对电池充电:
	- A、电池电量图标为空,并闪动。
	- B、系统自动关机,再次开机后很快关机。
- (7)、尽量避免在特别干燥的环境下使用本机,以防静电。
- (8)、本机在格式化或正在进行文件的上传下载时不要突然断开 USB 线连接,否则可能会导致程序出错。
- (9)、本机被作为移动磁盘时,用户请按正确文件管理操作方法存储导出文件,重要数据请做好备份, 任何错误操作方法导致文件丢失,本公司概不负责。
- (10)、本机由高精密度配件组成,请勿随意自行拆卸、分解本机。由于本机只能通过专用充电器充电, 用户应特别注意保管好充电器;并最好不要在开机播放状态下充电;
- (11)、用户在下载视频、图片、音乐文件时,一定要按"进入 U 盘工作模式"一节的介绍存放文件,否 则会出现不能播放的情况。
- (12)、在进行数码照相或进行DV拍摄时,尽量用双手掌握本机,以免因手抖动影响拍摄质量。
- (13)、在平时使用本机时,应注意保护摄像头防尘玻璃(纳米材料制作,不易磨花),以免影响拍摄取 质量。

## 三、产品介绍

- 1) 个性化设计,时尚外观。
- 2) 130万像素数码相机功能;支持静态拍摄及动态连续摄像(DV摄像);
- 3) 清晰捕捉生活精彩瞬间, DV自拍更显个性张扬;
- 4)超大2.4英寸真彩高清显示屏,画质更显细腻;
- 5)MOVIE播放功能:用于播放网络电影,支技3GP格式的MPEG-4,或通过转换软件转换成3GP格式播放。
- 6)音频播放功能,用于播放各种音频格式,包括MP3/WMA等;
- 7) Photo (图片/照片) 浏览功能, 用于浏览数码相机的照片
- 8)内置麦克风录音。

9) 音视频输出, AV OUT (NTSC/PAL电视制式);

- 10)内存检查、万年历、时间显示;
- 11)电子书功能;
- 12)电子字典,记事本功能
- 13)双语言(中/英)设置;
- 14)外插扩展卡;扩展存储空间;
- 15)内置锂电池;
- 16) 内置喇叭
- 四、功能介绍

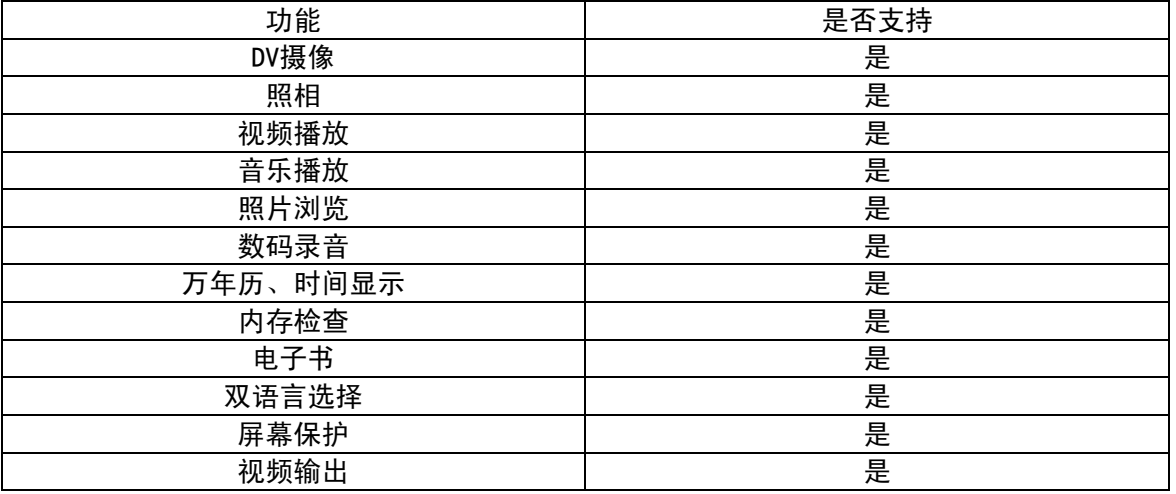

五、按键及接口

(1)、认识主机

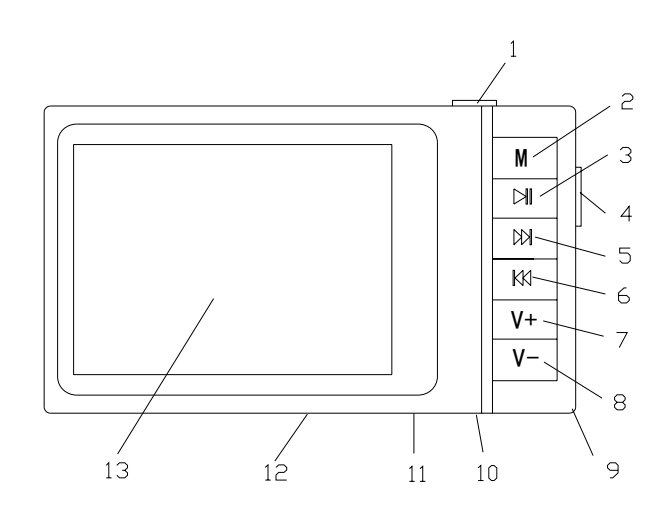

## (2)、主机部件功能简介

- 1 ⇒ 拍摄键
- 2 M⇒返回/退出键
- 3 ⇒播放键
- 4 ON/OFF⇒开机/关机键

5 ⇒右方向键 6⇒ 左方向键 7⇒V+键 8 ⇒ V-键 9⇒挂绳扣 10⇒USB 接口 11 ⇒耳机插孔、音视频输出端口 12 CARD ⇒外置卡槽 13 ⇒2.4 英吋真彩显示屏

## 六、使用概述

1. 使用前注意

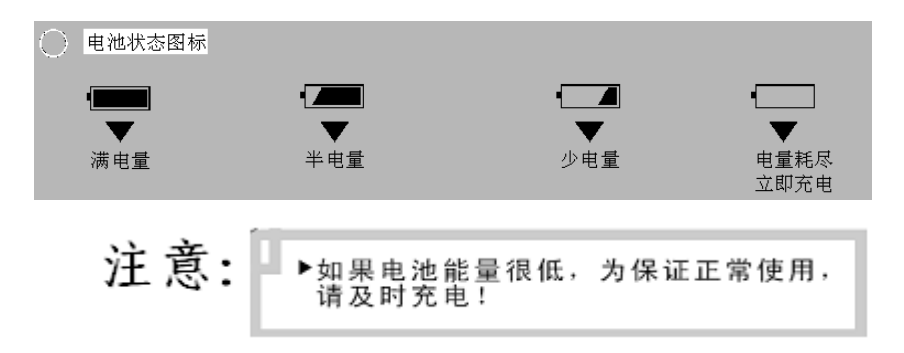

#### 提示:如机器不能开机,可能是机器内置电池没电,请用充电器充电后再使用。

2.电池充电

◆充电方法:

将充电器取出,先将充电器插入两个孔的220伏的交流电插座,再将充电器的输出端插入本机的USB端口 内即可;当充电完成后,充电指示灯会熄灭,表示电池已被充满电了。用充电器进行充电,必须保证连续充 电2.5个小时左右,才能保证电池充满。

#### ◆充电注意事项:

1.此充电器仅供本产品使用;充电器仅限室内使用且不要放置在潮湿环境中;充电结束后请及时拔下充电 器并保管好;使用者请不要自行修理、分解和改造充电器。

2.如果本机长时间放置不用,建议隔2-3个月对本机充一次电,且充满电存放;

注意:建议用户在关机状态下充电,这样有利于保护充电器。

## 七、基本操作

#### 1、开机操作

在关机状态下,把机器开关键打到"ON"位置,即可打开本机。开机后本机先显示开机画面,然后进入系统 主界面。

#### 2、关机操作

在主界面下,把机器开关键打到"OFF"位置。即可关机。

注意:为了保护好机器, 关机时请退出到主界面才打到"OFF"位置进行关机。请不要在播放视频\歌曲\DV\录 音时进行关机操作.

3、方向键操作

方向键共由四个方向键组成,每个动作为一个功能。如下图所示:

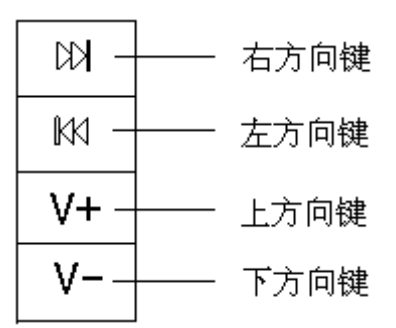

在菜单操作中,这四个方向键(以下简称"方向键")都可以用来移动光标进行项目选择;在播放状态 下, "左按"和"右按"为快退和快进。

## 八、操作详解

1、 主菜单界面

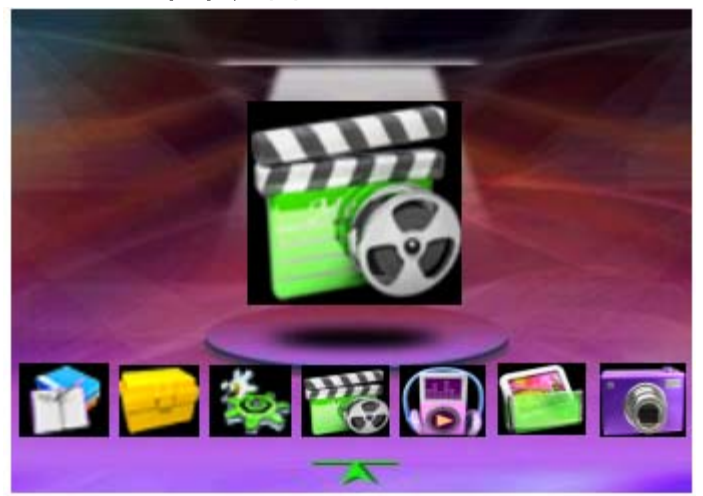

## 2、 摄像模式

### ◆进入DV取景模式

本机利用液晶屏幕取景。在系统主界面下,按方向键选择"摄像机"图标,如下图所示:

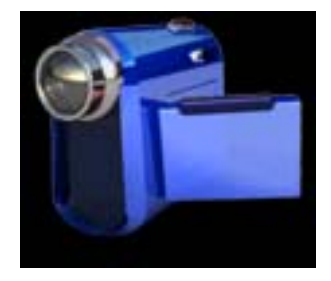

再按"播放"键即可进入摄像机工作模式。如下图示:

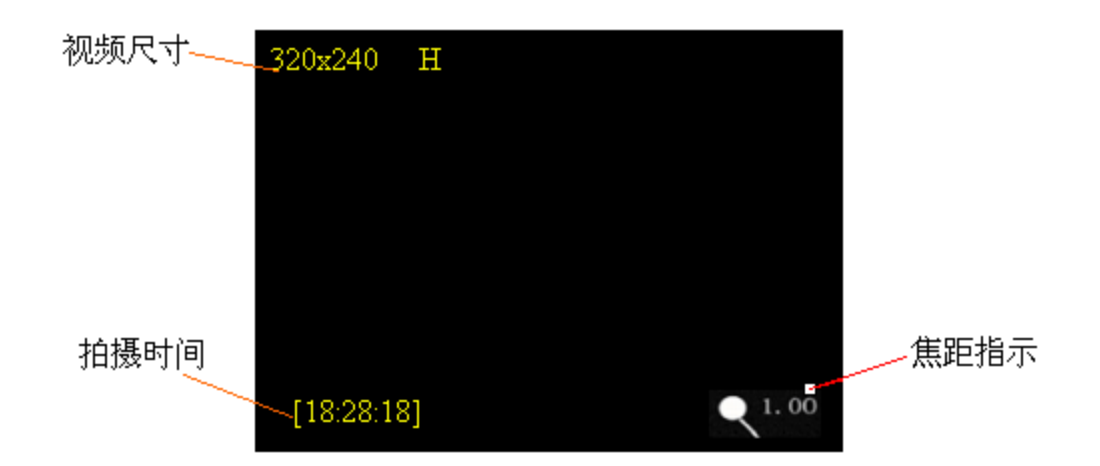

注意:①在没有按"拍摄"键之前,摄像机处于取景浏览状态。只有按下"拍摄"键,屏幕左下角时间从0秒 开始计时,本机才开始拍摄。

**提示:**在拍摄较暗景物时耗用内存较小,在拍摄较亮或色彩丰富的景物时耗用内存大。

#### ◆摄像机参数设置

长按"拍摄"键可弹出摄像机参数设置菜单(屏幕左上角有相应显示)。共有三个选项,其中前两个选 项又有下拉子选项。功能表如下所示:

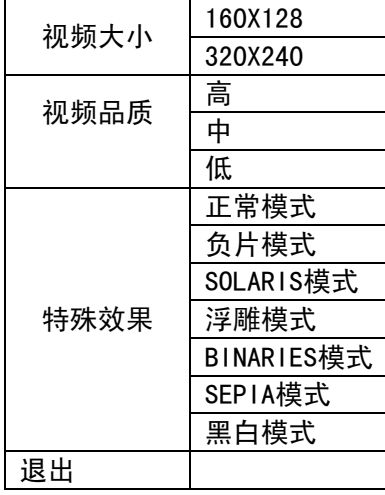

此时按"V+"和"V-"键可进行项目选择, 当前项目右侧将出现一个向右方向的小箭头, 表示有下拉子 选项;按"右按"键可进入当前项目的子选项,按"V+"和"V-"键选择子选项,按"播放"键确认并退出; 提示:摄像机的有关术语,用户可自行查看这方面的技术资料,这里不做过多探讨。

在进行拍摄前,您可根据需要设定存储路径。存储介质的选择需在主菜单/工具/存储工具/选择里进行设 定。例如选择"SD"作为存储媒介,则拍摄录制的节目存储在SD卡里。用户在拍摄前应根据自己内存的使用 状况选择存储路径。

#### ◆进入DV拍摄模式

在拍摄前可以先设置好相关参数,按"V+"键焦距由默认值1.0逐渐变大,直到2.0,此时,屏幕上显示 的景物从远处拉近;按"V-"键则功能相反;用户可自己发挥个性进行调整,直到最佳效果。设置好摄像机相 关参数后,按"拍摄"键开始进行拍摄。屏幕左下角时间从0秒开始计时,表示现在正在拍摄。要退出拍摄并 保存刚才录制的节目,再次按"拍摄"键。所拍摄的文件自动保起来.

### 注意:在拍摄时手尽量不要抖动。可用双手把持本机,身体慢慢地移动进行取景拍摄,也可固定本机拍摄。 提示:进入DV拍摄后,本机内置麦克风开始工作,在DV拍摄时可同步录制语音。

#### ◆播放DV录制的节目

要重放录制的节目,按"M"键返回到系统主菜单,选择"视频(电影播放)"图标,按"播放"键进入, 按方向键选择刚才录制的节目,再按"播放"键即能重放。

提示:关于视频播放的具体操作后面将作详细介绍。

注意:要正确选择存储介质。如果拍摄录制时选择存储卡作为存储媒介,那么在本机内存中是看不到录制文 件的。以下关于照片的存储与重放与此相同。

## 3、 照相机模式

#### ◆进入照相机取景模式

本机利用液晶屏幕取景。在系统主界面下,按方向键选择"照相机"图标,如下图所示:

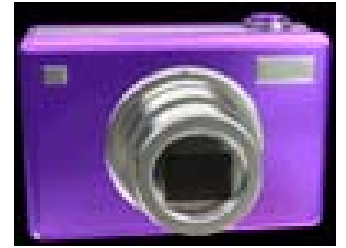

再按"播放"键"确认即可进入照相机取景工作模式。照相机取景工作界面与摄像机取景工作界面很相似。不 同的是:左上角显示的是照相机状态及照片大小指示,左下角显示的是当前内存剩余容量所能存储相片的总 数;其它显示图标与摄像机界面下完全相同。这里不作过多说明。

#### ◆照相机参数设置

长按"拍摄"键可弹出照相机设置菜单(屏幕左上角有相应显示)。共有六个选项,其中前五个选项又 有下拉子选项。功能表如下所示:

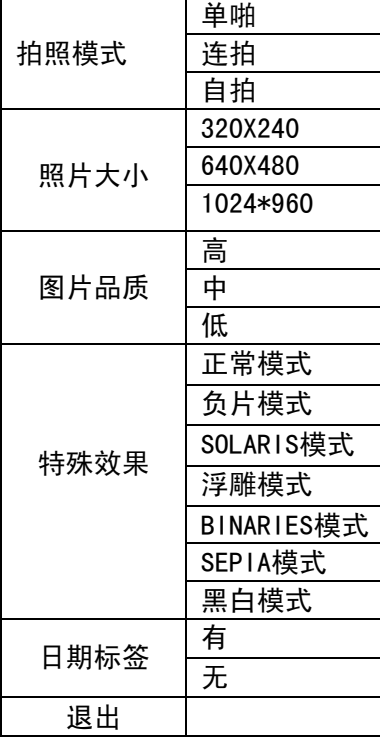

提示: ①拍照前照相机参数的设置方法可参考前面摄像机参数设置一节,此处不再赘述。 ②照相机模式也可以进行焦距设置。操作方法基本同摄像机一节。此处不再赘述。

6

注意:照相机有两种拍照方式,分别是自拍模式和连拍模式。在设置菜单的拍照模式内选择。屏幕左上角有 相应图标显示,显示时S图标时,表示自拍模式。机器默认自拍等待时间为9秒,当你按下"拍摄"键后开始 从9秒倒计时,到0秒时本机自动执行拍照动作。您可以利用自拍功能给自己拍照。 ◆拍照

设置好照相机相关参数后,用双手把持本机,手不要抖动,然后适当调整拍照姿势,取最佳角度、最佳光线, 按"拍摄"键即能把您在液晶屏幕上看到的景物拍下来。

注意:①照片上会自动记录当前拍照时间,在照片左下角处可查看。因此,请在拍照前把系统时间调整为正 确时间。②要想拍出一张好的数码相片,除机器本身质量外,拍摄方法与技巧尤为重要。用户在平时的拍摄 中要积累经验,仔细体会。

#### ◆浏览照片

在存储容量足够的情况下,您可以拍出数千张数码照片来。这些数码照片会在每一个拍照动作完成的 同时保存在您设定的存储媒介中。用户可返回到系统主菜单,选择"图片"菜单,然后按"播放"键进入查 看。

### 4、视频模式

#### ◆进入视频浏览模式

在系统主界面下,按方向键选择"视频"图标,如下图所示:

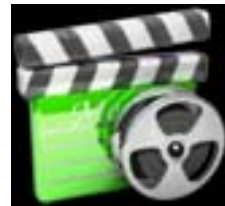

再按"播放"键确认即可进入视频浏览界面。 此时按方向键可选择视频文件;长按"拍摄"键可弹出菜单,功能表如下所示:

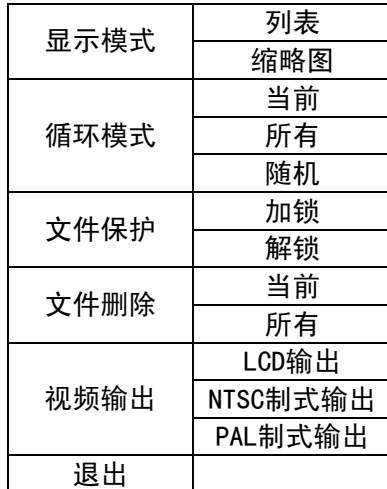

此时按 "V+"、"V-"键可进行项目选择, 当前项目右侧将出现一个向右方向的小箭头, 表示有下拉子选项; 按"右方向"键可进入当前项目的子选项,按"播放"键确认并退出;

例如: 按 "V+"、"V-"键选中删除项目, 按"右方向"键进入子选项。其中"当前"为删除当前所 选的文件: "所有"为删除所有的视频文件。按"播放"键确认删除。

#### ◆播放视频文件

在视频浏览的界面下,按方向键选择要播放的视频文件,按"播放"键确认即可开始播放。如下图所示:

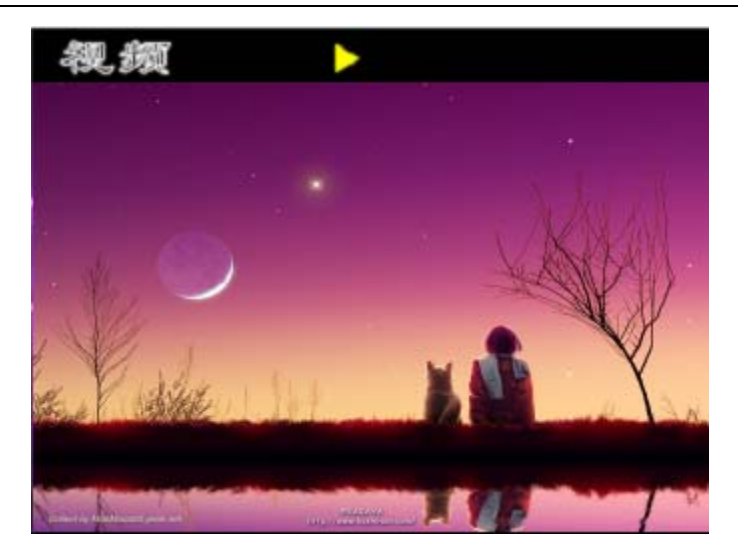

此时的按键操作:

按"播放"键可暂停播放,再按一次即可恢复播放;按"拍摄"键可在快速播放和选择上、下文件之间 切换,按一次"拍摄"键音量图标为蓝色时,按"左方向"键可以X2、X4速度后退播放,按"右方向"键可 以X2、X4速度向前播放;再按一次"拍摄"键音量图标为白色时,按左、右方向键分别选择上一个文件或下 一个文件播放; 按"V+"、"V-"键分别对音量大小进行调节。

按"M"键可停止播放并返回视频浏览的主界面。

#### 注意:个别大的视频文件在快退、快进播放时偶尔会出现停滞现象。这是正常现象。

#### ◆ 电视输出

菜单中的视频输出功能是选择用本机屏幕或者输出到电视机来播放视频文件,其中PAL为逐行扫描电视制 式; NTSC制式为标准电视制式; LCD为用本机屏幕进行播放。

若要使用电视机播放视频,请在关机状态下,先用AV线将本机连接到电视机上。在视频输出中设置好,再 按"播放"键开始播放视频文件即可在电视上播放。

#### 注意:①在使用AV线时要分清音视频线颜色。一般情况下黄色线为视频线,红色、白色线为左右声道音频线。 ②强烈建义用户连好AV线后再开机,因不同的电视机,有些电视机AV IN端口带电,在插入AV线时可能 造成本机自动关机。

 ③如果没有视频信号,请不要选择TV PAL或TV NTSC进入。如果出现电视机屏幕上无彩色图像,请改 变本机电视输出制式,或改变电视机接收制式。

#### ◆退出视频浏览模式

在视频浏览模式的界面下,按"M"键即可返回系统主菜单。

## 5、音频模式

#### ◆进入音乐浏览模式

在系统主界面下,按方向键选择"音频"图标,如下图所示:

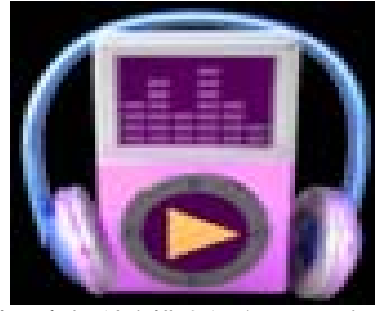

再按"播放"键确认即可进入音频浏览模式的主界面,如下图所示:

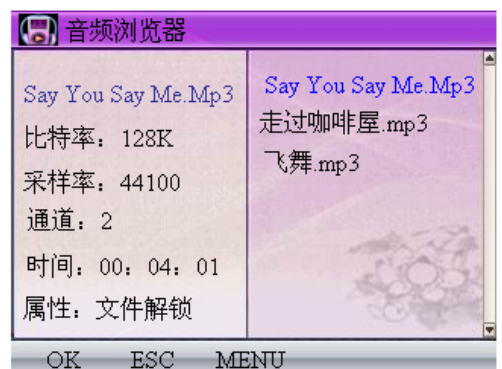

此时按"V+"、"V-"键可选择音乐文件;

长按"拍摄"键可弹出音频工作模式的设置菜单,功能表如下所示:

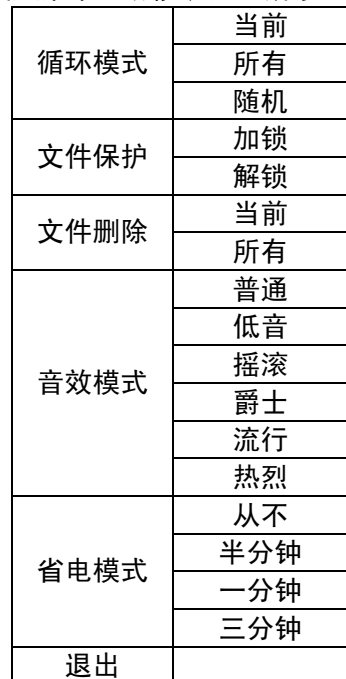

功能表的操作方式同视频模式设置一节,此处不再赘述。

关屏省电模式设置介绍如下:

省电模式是指机器在播放MP3时设定的时间内自动黑屏,进入屏保的一种工作模式。时间参数设置是为调 节在音频播放模式下,从最后一次按键操作到机器自动黑屏的等待时间。选择"从不"则不会自动黑屏。如 设置为半分钟,则机器在音乐播放模式下,半分钟后无按键操作则自动黑屏,进入屏保状态,从而节省电能 目的。

#### 注意:1、省电模式只对音乐播放模式下才能实现。

#### 2、其它状态下的关屏是机器系统默认关屏,与音乐模式中的省电模式设置无关。

设置完音频工作模式的一些参数后,此时按"播放"键即可进入选中的音乐文件并开始播放。

#### ◆播放音乐文件

在音乐浏览模式的主界面下,上按或下按方向键选择要播放的音乐文件,按"播放"键确认即可开始播 放。正在播放时,屏幕显示当前播放的音乐文件的id3信息:

此时的按键操作:

按"播放"键可暂停播放,再按一次即可恢复播放;按一次"拍摄"键音量图标为蓝色时,按"左方向" 键可以X2、X4、 X6、 X8速度后退播放,按"右方向"键可以X2、X4、 X6、 X8速度向前播放; 按"V+"、

"V-"键分别设置音效, 再按一次"拍摄"键音量图标为白色时,按左、右方向键分别选择上一个文件或下 一个文件播放; 按"V+"、"V-"键分别对音量大小进行调节。

### 提示: 1. 在音乐播放状态下, 因为播放音频不需要显示视频, 所以可将屏幕关闭以达到节电的目的, 您可以 设置自动关屏时间,建议设置为30秒。

◆ 退出音乐工作模式

在音乐工作模式的主界面下, 按"M"键即可返回系统主菜单

## 6、图片模式

### ◆进入图片浏览模式

在系统主界面下,按方向键选择"图片"图标,如下图所示:

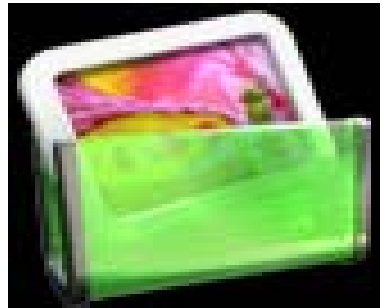

再按"播放"键确认即可进入图片工作模式的主界面, 此时按方向键可选择图片(JPEG)文件;

长按"拍摄"键可进入文件子菜单。功能表如下所示:

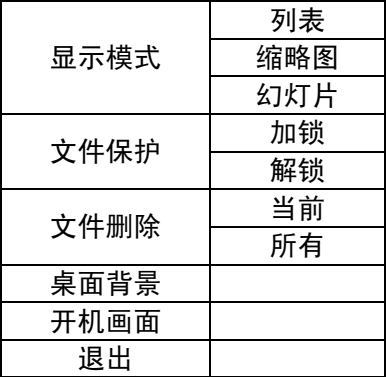

### 子菜单的操作与视频模式下相同。

#### ◆打开图片文件

在图片浏览模式的主界面下,用方向键选择要打开的图片文件,按"播放"键确认即可打开所选图片。 如下图所示:

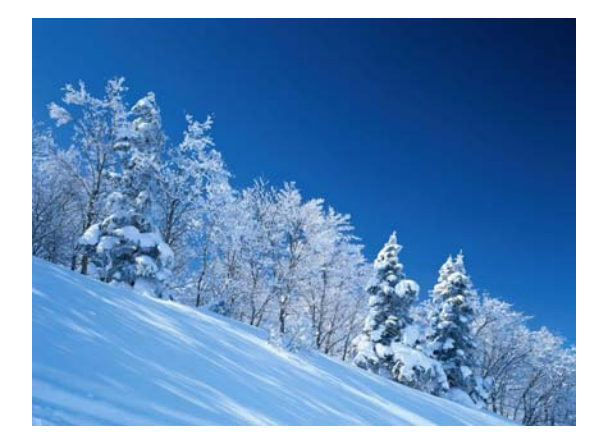

此时的按键操作:

按"V+"键可跳到上一个图片文件;按"V-"键可跳到下一个图片文件;按"M"键可返回图片工作模式 的主界面。

### ◆退出图片浏览模式

在图片浏览模式的主界面下,按"M"键即可返回系统主菜单。

## 7、录音模式

在系统主界面下,按方向键选择"录音"图标,

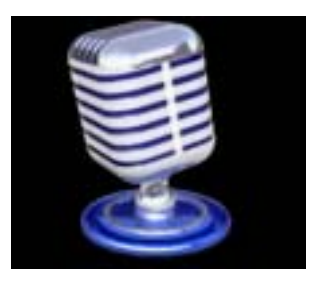

再按"播放"键确认即可进入录音工作模式的主界面。

 在录音模式中,按"播放"键,开始录音,屏幕中间按扭变为红色,显示开始计时录音时间,要停止录音, 再按下"播放"键。即可保存所录的文件,所录制的文件可以在音频模式中找到并播放。

#### ◆退出录音模式

在录音模式的主界面下,按"M"键即可返回系统主菜单。

### 8、学习模式

在系统主界面下,按方向键选择"学习"图标,

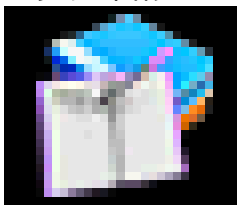

再按"播放"键确认即可进入学习工作模式的主界面。该模式中有"字典"和"电子书"二项。

#### ◆ 字典模式

选择字典, 按"播放"键, 进入字典界面。

在字典界面下按"左方向"、"右方向"、"V+"、"V-"键移动光标,按"播放"键输入光标处的字符, 要删除字符,选择右下角的删除符号;输完字母后按"拍摄"键确认,即可查看所输入单词的中文解释,再 按一次"播放"键,即进行单词发音输出。要退出字典模式, 按"M"键即退出。

#### 注意:有些单词是不能发音的。

#### ◆ 电子书模式

在学习模式中选择电子书,按"播放"键,进入电子书列表界面。在列表界面中长按"拍摄"键,可进行 文件保护和文件删除设置。在文件列表中选中所选文件按"播放"键即进入电子书阅读。在阅读时长按" 拍摄"键可进行字符查找功能操作。要退出电子书阅读按"M "键可退出。

- 9、工具模式
- ◆ 进入工具工作模式

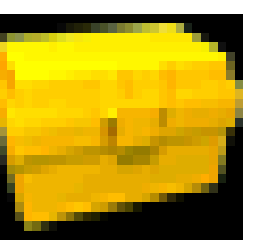

在系统主界面下,按方向键选择"工具"图标,再按"播放"键确认即可进入工具工作模式的主界面, 如下图所示:

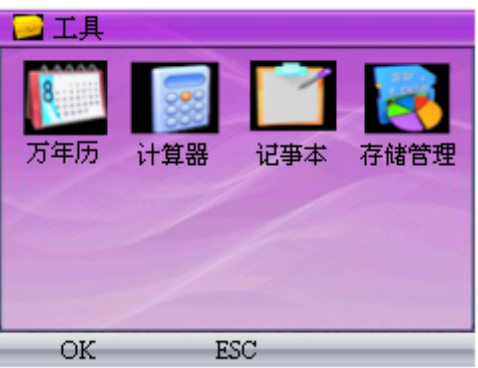

内有万年历、计算器、记事本和存储管理等模式,此时按方向键可在这模式间选择,按"播放"键即 可进入。

#### ◆ 万年历模式

在工具模式的主界面下,按方向键选择"万年历"选项,再按"播放"键确认即可进入万年历模式。在日 历下可查看当前的公历和农历年、月、日,以及本月的节气和其所在公历日期。本功能只起查看作用,不能 对日期进行修改,如需修改,请在系统设置中的时间设置下进行修改。, 按"M"键退出并返回主界面。

#### ◆计算器

在工具模式的主界面下,按方向键选择"计算器"选项,再按"播放"键确认即可进入计算器模式。进入计 算器界面后按"V+"、"V-""左"、"右"方向键选择数字或加、减、乘、除等运算符号。当选定数字或运 算符号后, 按"播放"键选中, 按照计算步骤计算, 按"M"键退出并返回主界面。

#### ◆记事本

在工具模式的主界面下,按方向键选择"记事本"选项,再按"播放"键确认即可进入记事本模式。 本机该功能可以方便的阅读文件大小小于1M的TXT格式文本文件。按"V+"、"V-"键选择要阅读的文本文 件; 按播放键开始阅读;按"拍摄"键调出记事本菜单,可以新建文本、编辑文本、文件保护、删除等操 作; 按"M"键可退出记事本功能。

#### ◆存储管理

在工具模式的主界面下,按方向键选择"存储管理"选项,再按"播放"键确认即可进入存储管理模式。 进入此功能可设置当前本机的工作区、查询工作区的内存容量和对当前工作区格式化操作。按"左"、"右" 方向键选择工作区, "V+"、"V-"方向键选择设为工作区或格式化, 按播放键确认。按M键退出。

## 9、系统设置模式

#### ◆进入系统设置工作模式

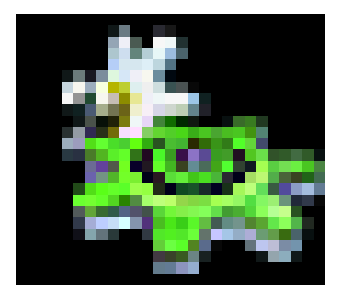

1. 在系统主界面下,按方向键选择"系统设置"图标,再按"播放"键确认即可进入系统设置工作模式的 主界面,本机系统设置菜单中包含语言设置、默认设置、声音设置、界面风格、时间设置等功能。

#### ◆语言设置

此功能为选择操作界面的显示语言,本机有英文和简体中文二种显示语言。 此时按左、右键可选择, 按"M"键取消设置; 按"播放"键确认。

#### ◆默认设置

此功能可将所有的设置参数恢复到出厂时的设置状态。

此时按左右键可选择,按"M"键取消设置;按"播放"键确认。

#### ◆声音设置

进入此界面后,按左右方向键选择设置[扬声器]、[按键音];按左右方向键可以设置选中一项的开、关。 扬声器打开表示本机自带喇叭打开,反之则关闭;按键音打开表示按下本机任何一个键都有按键音提示,反 之则关闭。选定后按"播放"键确认。

#### ◆ 界面风格

在此选项下,您可以按上下左右方向键选择"永恒的爱"和"完美世界"两个界面,按"播放"键确认。

#### ◆ 时间设置

进入此界面后,按左右方向键一个黄色的箭头在年、月等字下移动,箭头移动到哪里表示哪个选项被选 中, 按V+、V-键调整选中内容的时间, 按"拍摄"键进行确认。

## 九、机器与电脑通讯

#### 1、电脑配置要求

- (1)、Pentium 100MHz 以上。
- (2)、Windows 98/2000/ME/XP 版本操作系统。
- (3)、USB 接口。
- (4)、CD-ROM 驱动器。
- (5)、15MB 以上硬盘预留空间
- (6)、32MB以上内存。

#### 2.U盘驱动程序的安装

本机支持Windows 2000或以上版本的操作系统,不必安装驱动程序。如果您使用的是Windows 98或ME则 必须安装WIN98驱动程序,才可以在电脑使用本机的U盘功能。将机器的附件光盘插入PC 机的光盘驱动器中。 在本机开机状态下,使用USB线将本机与电脑连接。此时在PC机的屏幕上将出现要求安装USB驱动程序的界面。

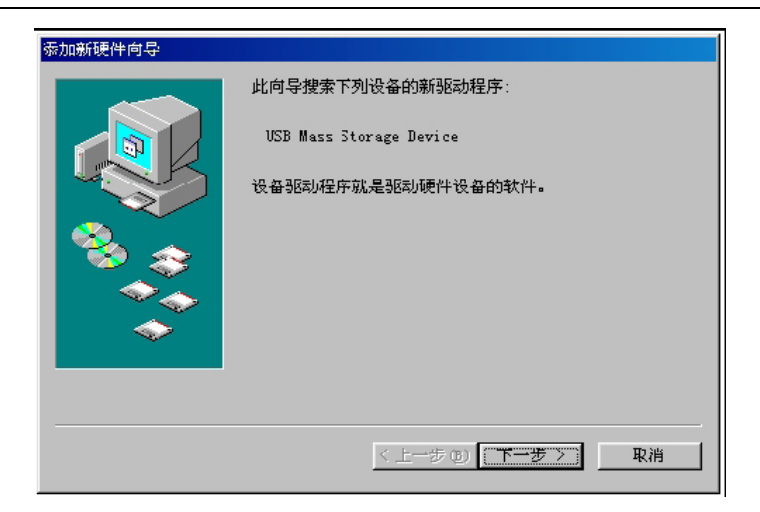

点击"下一步"按钮后在出现的对话框中选择"搜索设备的最新驱动程序(推荐)",点击"下一步" 按钮。

在出现的对话框中的"指定位置(L)"前选择打勾,并按"浏览"按钮:

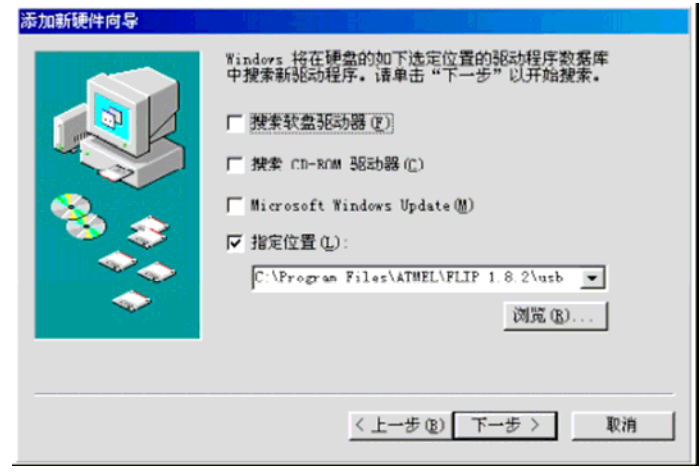

点击光盘中"Windows98 USB 驱动程序"文件夹, 再点击"确定"按钮进入以下界面:

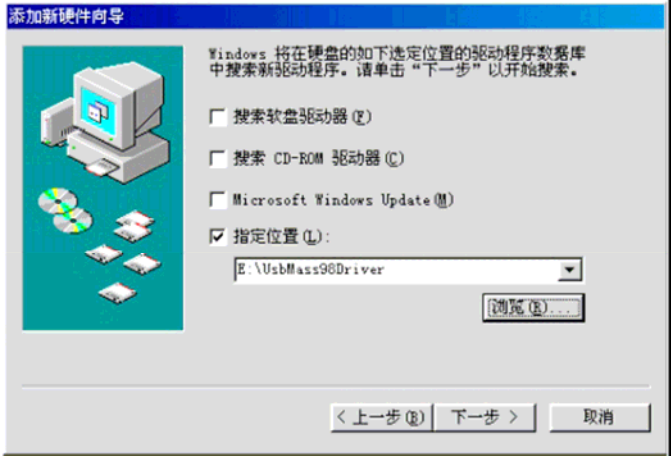

点击"下一步"按钮,出现确认安装界面:

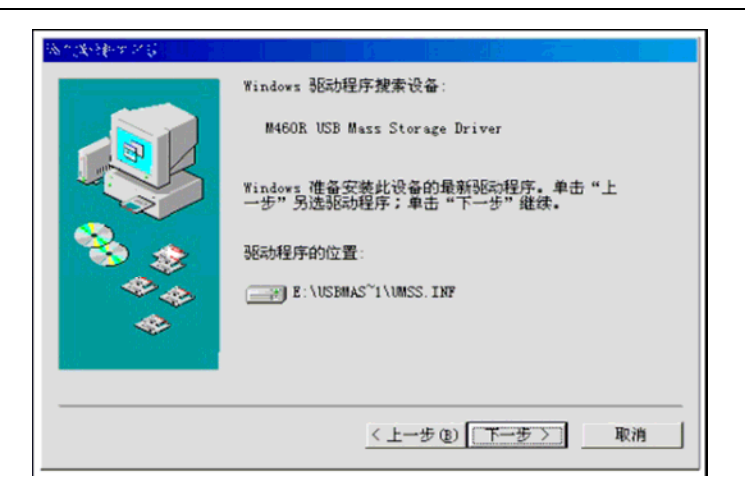

按"下一步"按钮安装USB 的驱动程序。安装完毕后,重新启动计算机。操作机器与计算机连接,再在 桌面上双击"我的电脑",即可看到可移动硬盘标志(有两个),表明USB 驱动程序安装成功。

#### 3.进入U盘工作模式

在开机状态下(**如机器不能开机,请先充电**),先退回到主界面下,在主界面下通过USB缆线将本机与电 脑连接,即可进入U盘工作状态。

在电脑上打开本机可移动磁盘,目录下有"AUDIO"、"EBOOK"、"PICTURE和"VIDEO"四个个文件夹。 AUDIO文件夹存放音频文件,EBOOK文件夹存放TXT文件,PICTURE文件夹存放JPG图片文件,VIDEO文件夹存放 视频文件,

#### 注意:

- 1、必需在主界面下才能与电脑连接,否则会找不到可移动磁盘
- 2、机器必须在开机状态下才能连接电脑, 否则找不到可移动磁盘;

3、用户必须把文件放入相对应的文件夹内,否则播放器将无法识别。在使用外扩展卡时,系统会 自动建立这些文件夹,文件存放规则也必须遵循上述规则,本机才能正常识别文件。

#### 4.外扩展插卡的使用

在关机状态下将卡插入扩展槽后开机,在工具模式中进入存储管理后把SD卡设为工作区即可使用。 注意:

1).插卡前先关机,插卡时必须将卡插到位,当听到有一声轻微的"喀嚓"声,表示卡已经插好了。然 后重新开机,即可使用扩展卡了; 取出扩展卡时,请先关闭本机,将扩展卡再向内推一点即可自动弹出少许, 便可将其取出了。

2),所下载的文件必须对应存放到卡内的对应文件夹"AUDIO"、"EBOOK"、"PICTURE和"VIDEO"内。 如没有正确存放机器将读不到卡的文件。

#### **5.**下载、上传、删除 **MP3** 歌曲或其它文件

机器与电脑联机后,电脑会将播放机自动识别为"可移动磁盘 "。因机器可外置扩展卡,所以电脑显示 有两个可移动磁盘。如果扩展卡未插入,则其中一个可移动磁盘不能使用。所有电脑对播放机的操作和电脑 对其本身的硬盘、软盘等的操作方式是一样的。

电脑可以对播放机内所有文件(歌曲或其它文档资料文件)进行复制、粘贴、删除等操作。所谓的下载、 上传,其实是电脑与播放机之间文件的复制、粘贴等操作。可以直接将网上或光碟中的文件、歌曲等复制到 播放机中,而不需通过电脑硬盘。

播放机屏幕上会显示: USB 图标,此时即可使用;在进行上传下载时播放器屏幕上不给出任何提示,

#### 特别注意:

○ 在上传下载文件时, 不要断开 USB 连接线, 否则有可能破坏软件, 而导致本机无法正常工作。

⊙ 如想断开播放机与电脑的连接,请确认上传下载操作已完成,方可断开。

⊙ 如是 Windows ME、Windows 2000 和 Windows XP 电脑操作系统, 必须正常卸载 USB 设备(安全删除硬

件),否则可能会损坏或丢失数据。

### 声明:意外的断电等非正常操作,可能引起数据丢失,重要数据请自行采用 CD-ROM 等做好备份,本公司对任 何数据丢失不负任何法律责任。

#### 6.本机与电脑的分离

确认上传下载文件完全停止后,点击桌面右下角"拔下或弹出硬体(U)"图标。

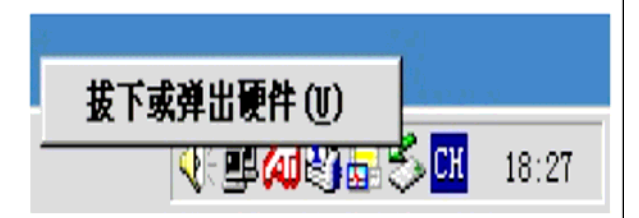

鼠标指针点击上图中"拔出或弹出硬件"按钮,此时弹出"安全地移除硬件"对话框,按"确定"按钮后即 可将本机从电脑(PC)上拔下。

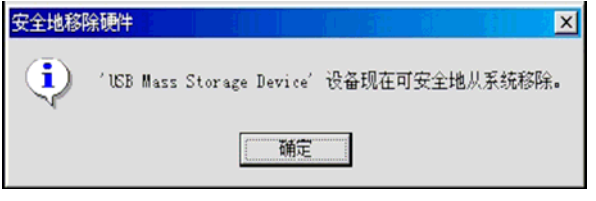

### 提示:当系统弹出可移动磁盘后,播放器屏幕变为黑屏,提示播放器已完全与电脑分离,此时即可拔下播放 器。

## 十、常见故障及解决方法

- 1、 无法开机:A.电池可能没电,请及时对内置锂离子电池充电;B.是否因不正确操作导致死机,请把开机键 打到OFF后再打到ON位置;C.开机键失灵,找专业维修人员更换开机键;
- 2、 开机后自动关机:A.电池电量不足,自动关机, 请及时对内置锂离子电池充电:
- 3、 按键无反映:按键失灵,更换失灵按键即可;
- 4、 USB插入后,找不到可移动磁盘盘符:A. 内置电池是否没电量了, 请先对内置电池充电. B. USB接口连线 是否损坏, 请更换USB连接线 . C. 电脑的BIOS是否使能用, 正确设置为: USB ENABLED. D. 您的电脑主 板是否支持USB接口, 请升级您的主板驱动程序 E . USB接口连线是否正确插入电脑和本机的USB接口上, 请正确接好USB连接线. F. 是否电脑有问题 , 请重新启动电脑。
- 5、播放时,没有声音: A. 音量太小, 请调大音量。B. 网上下载的歌曲文件不规范, 请下载标准MP3格式音 乐。 C.耳机坏了,请重新购置新耳机。
- 6、 不能存储录制文件: A.本机内置记忆体已满,删除某些文件以释放更多记忆体空间。
- 7、 显示屏上不能显示正常文字: A.语言设定错误,在语言设置中选择正确语言。B.不支持此语言,浏览 本公司网站以得知是否已推出新版固件。
- 8、 视频线不可以使用或者接上没声音: 可能是视频线位置错误, 黄色为视频线, 红、白两色为音频线, 注意 接插的位置。
- 9、影片不能正常播放怎么办?A.检查影片是否是3GP格式影片,如不是请用光盘内符带的转换工具将影片 转成3GP格式的文件。B. 确认影片一定要下载到VIDEO文件夹内。C. 如影片是3GP格式,还不能正常播放 (如出现死机、花屏),这是因为源文件的压缩格式和位率不同造成的。
- 10、器出现死机或不能识别文件怎么办?A. 出现死机可能是机器出现程序紊乱,需要重新开机。B. 出 现死机可能是操作按键过快,请让上一命令完成后再操作下一命令。C.在使用机器时,请让机器的 背后留有足够的空间散热。D.在播放影片时出现死机,请确认该影片是否能正常在电脑上播放,即 使一样的文件扩展名的视频也未必可以在机器上播放,这是因为片源的压缩格式和位率的不同造成的。 E.请尽量使用光盘符带的转换工具来转换影片。

# 十一、产品技术规格:

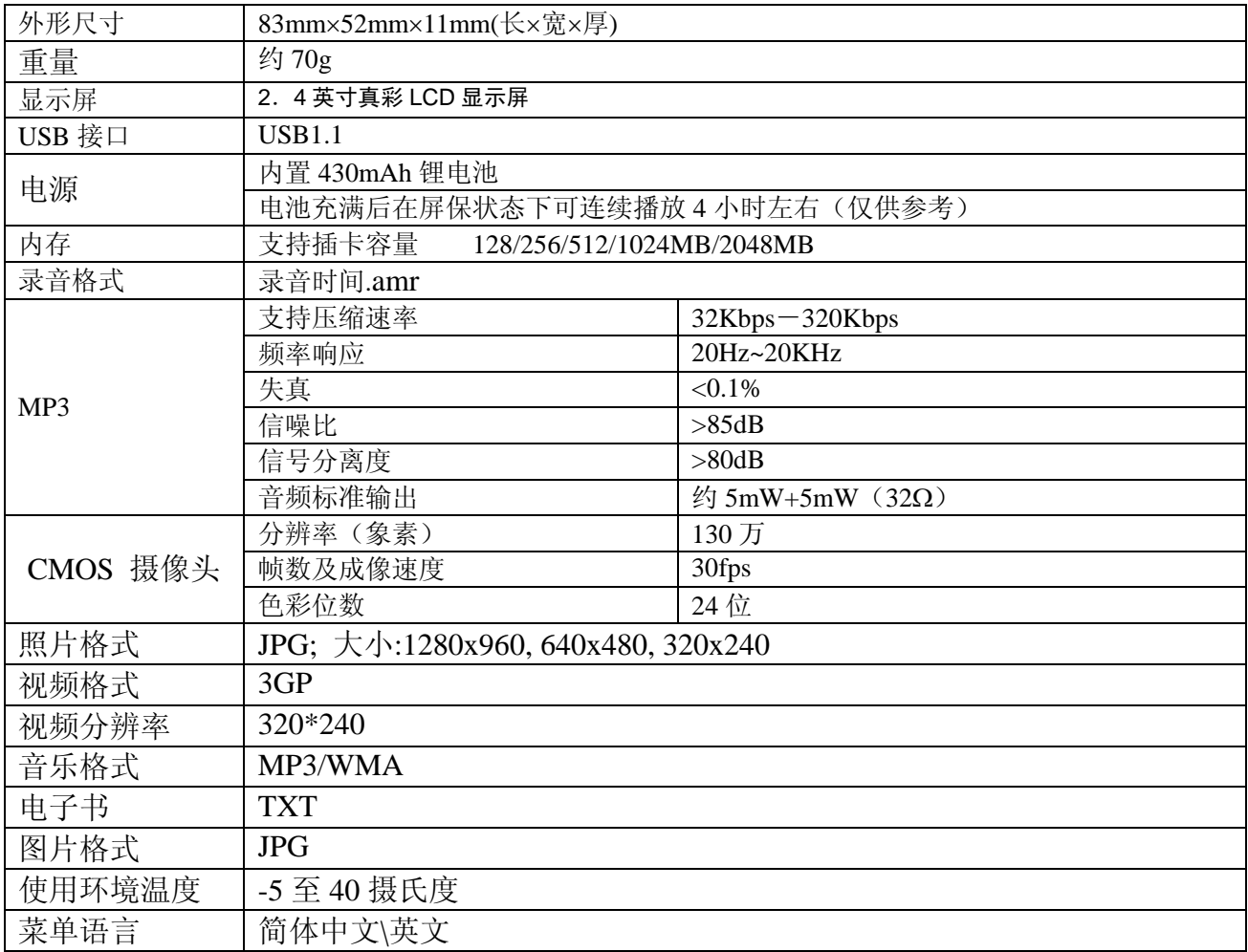

## 注:技术规格如有变更,恕不另行通知。

# 十三、机器附件:

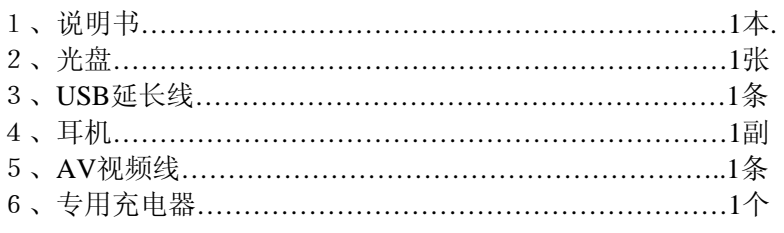

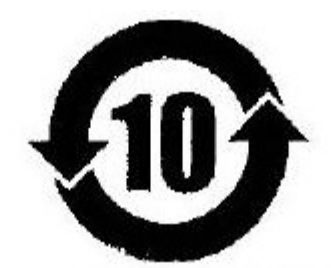

有毒有害物质或元素

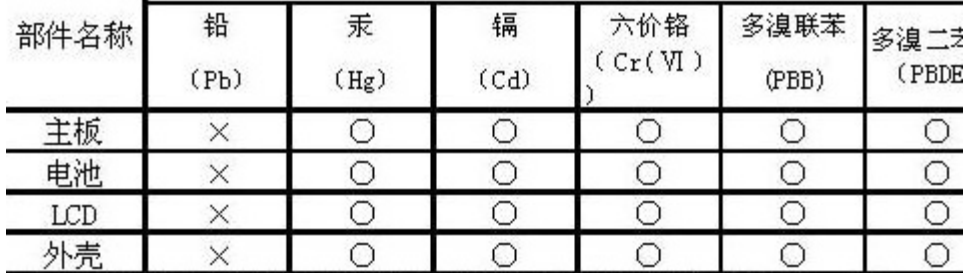

〇: 表示该有毒有害物质在该部件所有均质材料中的含量均在ST/T 11363-2006规定的限量要求以下。

X: 表示该有毒有害物质至少在该部件的某一均质材料中的含量超出ST/T 11363-2006规定的限量要求; 上表中打"×"的部件, 由于技术原因目前 法实现替代,后续会逐渐改善。

## 联系驰能公司

1

Ξ

再次感谢您使用驰能公司的数码 MP4 产品

为了能帮助 iMAX 快速地回答你的问题,在你给我们的客户服务中心打电话或发邮件时请你务必将你的产品型 号,序列号,固件版本和你的联系信息告知我们。产品型号和序列号位于产品机身。

电话: 800-810-1556

010-51661057

- 技术支持: support@imax.com.cn
- 服务投诉: ccc@imax.com.cn

## 服务条款

1.iMAX 北京驰能世纪科技发展有限公司向终端用户承诺 iMAX 驰能产品在保修期内品质及功能正常。在保修期 内若产品品质及功能出现质量问题,一年保修。

2.保修期从用户购机之日算起,以用户购机正式发票为凭证,用户需妥善保存购机发票。

3.任何在保修期内维修后的整机或其中的任何更换后保修部件或与其他保修部件一起享受剩余的保修期,它 们的保修期不重新计算。

4. 在保修期内保修(换) 服务是免费, 被更替下来的产品部件(产品)属于本公司所有。

5.对于本公司的软件产品,保修范围仅限于运行程序指示的错误,本公司并不担保任何操作过程不会发生中 断或错误。

6.iMAX 驰能公司的保修范围限于产品在正常使用下所发生的故障,不含以下情况;

6.1 非本公司或非本公司授权的维修或改装;

 6.2 使用非本公司提供或支持的软件、接口、零件及其他供应品; 6.3 用户不当的操作; 6.4 用户乱接电源或其他意外事故导致保修部件的损坏; 6.5 用户自行改装、拆卸产品或将其他非本公司生产的产品部件添加到本公司产品上; 6.6 其他属于终端用户乱用、错用等非正常使用导致产品损坏。 6.7 含硬盘的产品,本公司只承担硬盘本身的保修,不负责硬盘内的数据。 6.8 无保修卡及能够证明该商品在保修期内的有效票据 6.9 涂改保修卡,保修卡序列号与产品本身机身号码不符

超出免费保修期的产品,您可以选择付费维修,同时为了缩短您的产品维修时间,请在送修时写明送修的产 品、配件及故障的简单描述。